# **MB Way**

#### [blocked URL](https://store-images.microsoft.com/image/apps.8547.13510798884724576.aa808e77-163e-481f-8439-a849af1a8206.f30463c0-4262-4182-b516-b92ef1ecf394)

**Contenu** 

Plus d'informations

[Intégration du moyen de paiement](https://docs.monext.fr/pages/viewpage.action?pageId=747146011)

[Le moyen de paiement MB Way](#page-0-0) [Les propriétés](#page-0-1) [Le parcours utilisateur](#page-0-2) [L'intégration technique](#page-2-0) [Les rapports](#page-2-1) [Pages associées](#page-2-2)

## <span id="page-0-0"></span>Le moyen de paiement MB Way

MB WAY est le premier portefeuille mobile au Portugal. Le portefeuille MB WAY est soutenu par 28 banques, ce qui assure une couverture de 95 % du marché.

Les consommateurs peuvent stocker jusqu'à huit cartes bancaires dans leur portefeuille. Pour payer en ligne, les clients sélectionnent le logo MB WAY et saisissent leur numéro de téléphone mobile. Il valide ensuite l'achat sur son application mobile en saisissant son code PIN MB WAY ou TouchID.

L'innovation est d'associer un numéro de téléphone mobile portugais avec un acheteur ayant une carte bancaire Visa et Mastercard.

## <span id="page-0-1"></span>Les propriétés

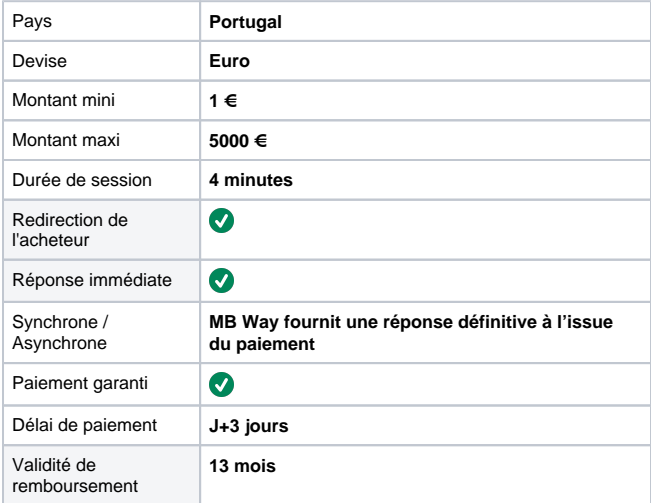

# Les fonctions

- Le paiement à la commande.
- Le remboursement partiel, totales et multiples.
- Fichier de réconciliation.

## <span id="page-0-2"></span>Le parcours utilisateur

L'expérience utilisateur d'un paiement se résume à :

- 1. L'acheteur valide sa commande sur votre site commerçant.
- 2. Il sélectionne le moyen de paiement MB Way.
- 3. Une notification de transaction est envoyée sur son support mobile (smartphone ou tablette). Il sélectionne l'une des cartes enregistrées dans son application MB Way.
- 4. Il s'authentifie et valide la transaction en renseignant son code PIN prédéfini.
- 5. Une confirmation de paiement lui est notifié sur son support mobile.
- 6. Le consommateur est redirigé vers le site marchand.

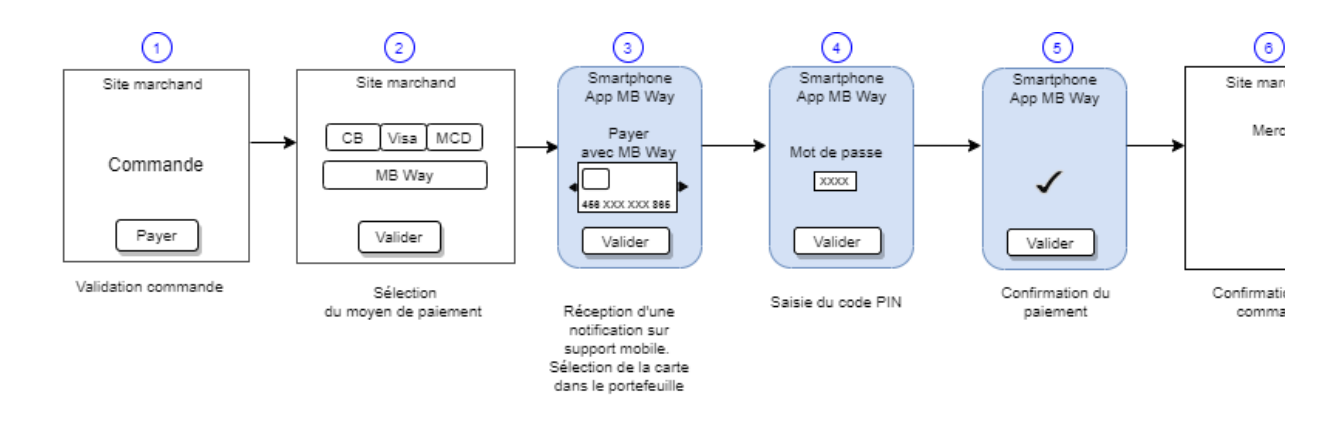

#### **Parcours utilisateur d'un paiement web sur desktop**

1. L'acheteur sélectionne son moyen de paiement MB Way.

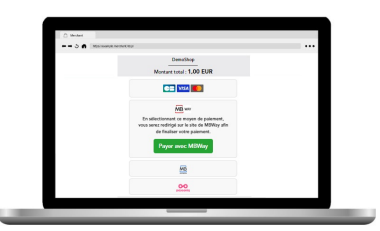

2. Le consommateur saisit son numéro de téléphone portable portugais.

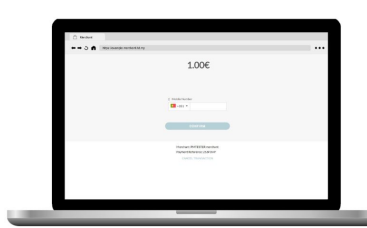

2. Il reçoit une notification de demande de paiement sur son appareil mobile.

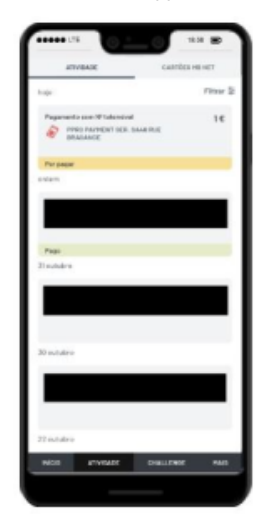

4. Il autorise le paiement dans l'application mobile.

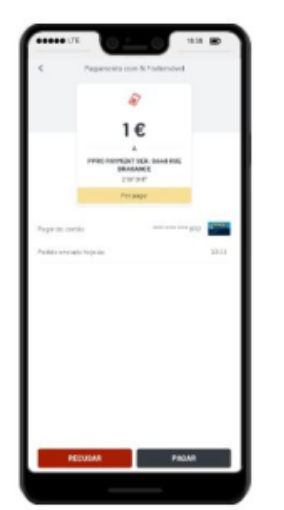

5. Un message "paiement autorisé" apparaît sur l'appareil mobile.

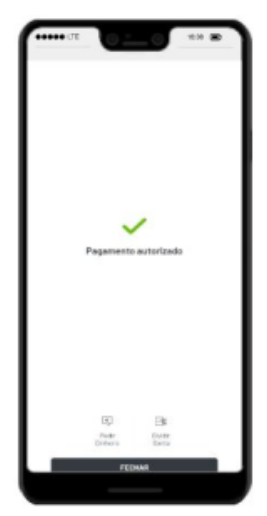

6. Le paiement est confirmé sur le site web du commerçant.

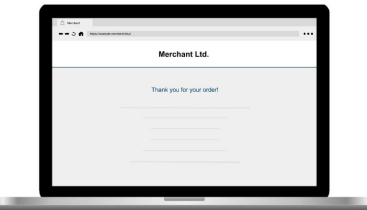

# Gestion des paiements via le centre d'administration

### **La recherche de transaction**

Sélectionner simplement le critère moyen de paiement = MBWAY\_MNXT pour retrouver vos opérations :

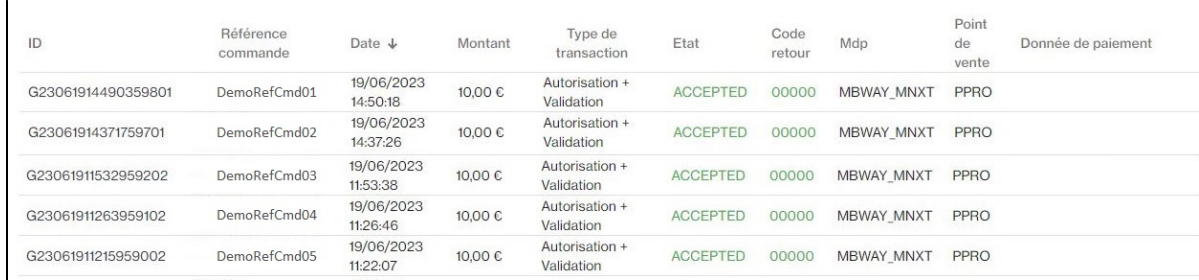

#### **Le détail de transaction**

Le détail de transaction du centre administration affiche les blocs contenant les informations supplémentaires :

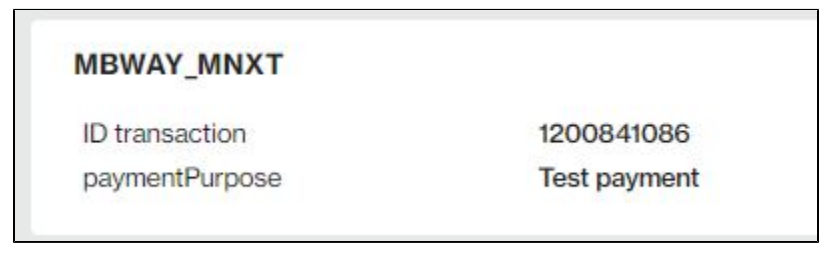

Vous trouver les informations suivantes :

- Identifiant de la transaction MB Way.
- Preuve de paiement.

## <span id="page-2-0"></span>L'intégration technique

Ce moyen de paiement est disponible avec l'[API WebPayment.](https://docs.monext.fr/pages/viewpage.action?pageId=747145714) Aucune donnée spécifique à MBWay n'est requise.

## <span id="page-2-1"></span>Les rapports

Vous retrouvez les transactions MBWay dans les rapports suivants ci dessous avec le card\_code = MBWAY\_MNXT.

- [fichier des transactions](https://docs.monext.fr/display/DT/Fichier+des+transactions) ;
- [fichier des paiements](https://docs.monext.fr/display/DT/Fichier+des+paiements) avec les opérations Capture (CAP) et Settlement (SET) : débit à la commande.

### <span id="page-2-2"></span>Pages associées

- [In-Shop Mode](https://docs.monext.fr/display/DT/In-Shop+Mode)
- [Intégration 3D Secure 2 en mode API WebPayment](https://docs.monext.fr/pages/viewpage.action?pageId=888714390)
- [Intégration API WebPayment](https://docs.monext.fr/pages/viewpage.action?pageId=747145604)
- [PW Customizing the widget: CallBack function](https://docs.monext.fr/display/DT/PW+-+Customizing+the+widget%3A+CallBack+function)
- [PW Customizing the widget: CSS tags](https://docs.monext.fr/display/DT/PW+-+Customizing+the+widget%3A+CSS+tags)
- [PW Intégration Widget](https://docs.monext.fr/pages/viewpage.action?pageId=747145714)
- [PW JavaScript API](https://docs.monext.fr/display/DT/PW+-+JavaScript+API) [PW - L'API JavaScript](https://docs.monext.fr/display/DT/PW+-+L%27API+JavaScript)
- [PW Personnalisation du widget : Balises CSS](https://docs.monext.fr/display/DT/PW+-+Personnalisation+du+widget+%3A+Balises+CSS)
- [PW Personnalisation du widget : Feuille de style](https://docs.monext.fr/display/DT/PW+-+Personnalisation+du+widget+%3A+Feuille+de+style)